<span id="page-0-0"></span>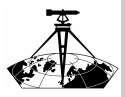

DAT adat[csereállományok](#page-18-0) kezelése nyílt forráskódú eszközökkel

Nagy Gábor

[Bevezetés](#page-1-0)

[A program](#page-3-0) felépítése

A program [használata](#page-6-0)

A program [elérhetősége](#page-15-0)

[Kérdések](#page-17-0)

## DAT adatcsereállományok kezelése nyílt forráskódú eszközökkel

GISopen 2019.

Nagy Gábor

Óbudai Egyetem, Alba Regia Műszaki Kar, Geoinformatikai Intézet

2019.04.18.

 $\mathcal{A} \equiv \mathcal{A} \Rightarrow \mathcal{A} \equiv \mathcal{B} \Rightarrow \mathcal{A} \equiv \mathcal{B} \Rightarrow \mathcal{A}$ 

 $\mathbb{R}$  $OQ$ 

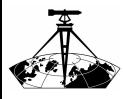

## <span id="page-1-0"></span>A nyílt forráskódú (OpenSource) térinformatika

- DAT adat[csereállományok](#page-0-0) kezelése nyílt forráskódú eszközökkel
	- Nagy Gábor

#### [Bevezetés](#page-1-0)

- [A program](#page-3-0) felépítése
- A program [használata](#page-6-0)
- A program [elérhetősége](#page-15-0)
- [Kérdések](#page-17-0)
- Szabad felhasználhatóság
- Hozzáférhető (és akár módosítható) forráskód  $\bullet$
- A térinformatika területén is egyre több OpenSource  $\bullet$ program jelenik meg
- Ennek már szervezetei, rendezvényei is vannak:
	- $\bullet$  https://www.osgeo.org/
	- http://www.agt.bme.hu/foss4g/

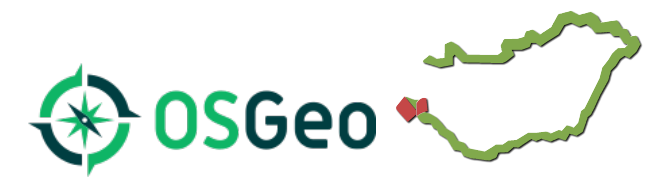

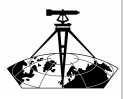

### A Digitális Földmérési Alaptérkép (DAT)

DAT adat[csereállományok](#page-0-0) kezelése nyílt forráskódú eszközökkel

Nagy Gábor

#### [Bevezetés](#page-1-0)

[A program](#page-3-0) felépítése

A program [használata](#page-6-0)

A program [elérhetősége](#page-15-0)

[Kérdések](#page-17-0)

- Magyarországon az ingatlannyilvátartáshoz kapcsolódó  $\bullet$ térbeli adatok szabványa
- Egy relációs adatbázis-sémát definiál a földmérési alaptérkép adatainak tárolására
- Az objektumok geometriáját is táblákba leképezve tárolja

 $\mathcal{A} \equiv \mathcal{F} + \mathcal{A} \equiv \mathcal{F} + \mathcal{A} \equiv \mathcal{F} + \mathcal{A}$ 

 $OQ$ 

A táblák adatait egy viszonylag egyszerű szöveges állományba kiírva kapjuk a DAT adatcsereformátumát

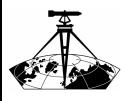

### <span id="page-3-0"></span>A programcsomag elemei

- DAT adat[csereállományok](#page-0-0) kezelése nyílt forráskódú eszközökkel
	- Nagy Gábor
- [Bevezetés](#page-1-0)
- [A program](#page-3-0) felépítése
- A program [használata](#page-6-0)
- A program [elérhetősége](#page-15-0)
- [Kérdések](#page-17-0)
- Python3 alapú fejlesztés  $\bullet$
- dattool Python3 modul  $\bullet$
- dat2sql parancssori program (Python3 program, a dattool és az argparse modul felhasználásával)

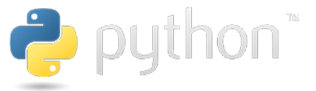

 $\mathbf{E} = \mathbf{A} \oplus \mathbf{B} + \mathbf{A} \oplus \mathbf{B} + \mathbf{A} \oplus \mathbf{B} + \mathbf{A} \oplus \mathbf{B} + \mathbf{A} \oplus \mathbf{B} + \mathbf{A} \oplus \mathbf{B} + \mathbf{A} \oplus \mathbf{B} + \mathbf{A} \oplus \mathbf{B} + \mathbf{A} \oplus \mathbf{B} + \mathbf{A} \oplus \mathbf{B} + \mathbf{A} \oplus \mathbf{B} + \mathbf{A} \oplus \mathbf{B} + \mathbf{A} \oplus \mathbf{B} + \mathbf{A$ 

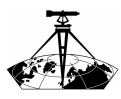

### A dattool modul szolgáltatásai

- DAT adat[csereállományok](#page-0-0) kezelése nyílt forráskódú eszközökkel
	- Nagy Gábor
- [Bevezetés](#page-1-0)
- [A program](#page-3-0) felépítése
- A program [használata](#page-6-0)
- A program [elérhetősége](#page-15-0)
- [Kérdések](#page-17-0)
- verziószám detektálása
- adatcsereállomány beolvasása egy Datfile objektumba
- adatok kinyerése a Datfile objektumból:  $\bullet$ 
	- adott azonosítójú geometriai elem WKT-je
	- · egy adott táblát létrehozó SQL utasítás(ok)
	- · adott azonosítójú objektumok beszúró SQL utasítás

 $\mathcal{A} \equiv \mathcal{A} \Rightarrow \mathcal{A} \equiv \mathcal{B} \Rightarrow \mathcal{A} \equiv \mathcal{B} \Rightarrow \mathcal{A}$ 

- egy tábla összes objektumát beszúró SQL utasítás
- az SQL utasítások esetén többféle SpatiaLite és PostgreSQL/PostGIS verzió is támogato

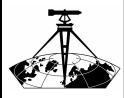

### Támogatott DAT verziók

DAT adat[csereállományok](#page-0-0) kezelése nyílt forráskódú eszközökkel

Nagy Gábor

[Bevezetés](#page-1-0)

#### [A program](#page-3-0) felépítése

A program [használata](#page-6-0)

A program [elérhetősége](#page-15-0)

[Kérdések](#page-17-0)

többféle (kiadási dátummal jelölt) DAT verziót is támogat:  $\bullet$ 

イロトス 伊 トス ミトス ミトー

 $\equiv$ 

- 19961227 (a fejlécben nem jelölt)
- 20121017 (hivatalosan nem dokumentált)  $\circ$
- 20150727  $\bullet$
- 20160811
- a verziók leírásait JSON állományok tartalmazzák

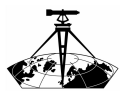

### <span id="page-6-0"></span>A dat2sql működési elve

- DAT adat[csereállományok](#page-0-0) kezelése nyílt forráskódú eszközökkel
	- Nagy Gábor
- [Bevezetés](#page-1-0)
- [A program](#page-3-0) felépítése
- A program [használata](#page-6-0)
- A program [elérhetősége](#page-15-0)
- [Kérdések](#page-17-0)
- A DAT allomány alapján egy SQL állomány jön létre,
- aminek az utasításai létrehozzák és feltöltik a DAT objektumokat leíró tábláit.
- $\bullet$  A szokásos adatok mellett további oszlop(ok)ba kerülnek a PostGIS vagy Spatialite szerinti geometriák,
- amiket a geometriai táblákban található adatok alaján épít fel a program.

 $\mathcal{A} \equiv \mathcal{A} \Rightarrow \mathcal{A} \equiv \mathcal{B} \Rightarrow \mathcal{A} \equiv \mathcal{B} \Rightarrow \mathcal{A}$ 

 $\equiv$  $OQ$ 

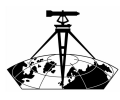

A e<br>K

### A dat2sql használata

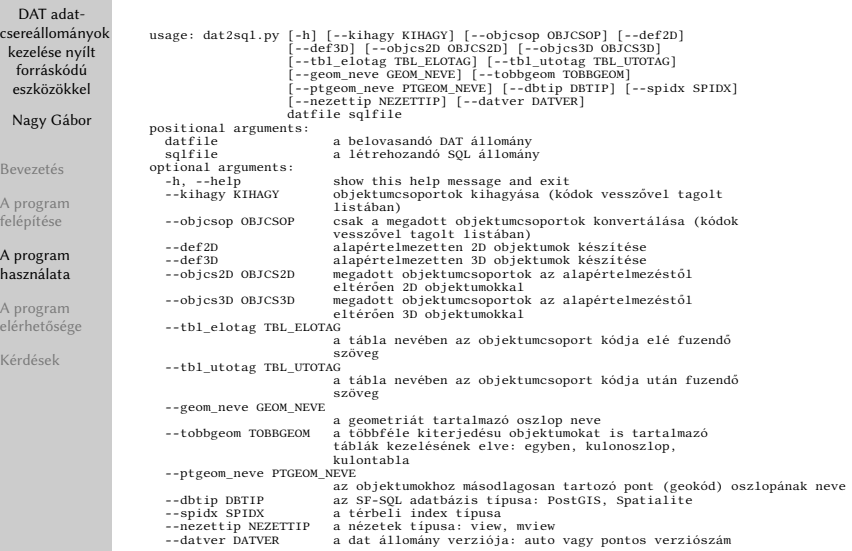

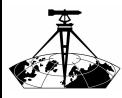

#### A dat2sql használata

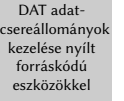

Nagy Gábor

[Bevezetés](#page-1-0)

[A program](#page-3-0) felépítése

A program [használata](#page-6-0)

A program [elérhetősége](#page-15-0)

[Kérdések](#page-17-0)

usage: dat2sql.py [-h] [--kihagy KIHAGY] [--objcsop OBJCSOP] [--def2D] [--def3D] [--objcs2D OBJCS2D] [--objcs3D OBJCS3D] [--tbl\_elotag TBL\_ELOTAG] [--tbl\_utotag TBL\_UTOTAG] [--geom\_neve GEOM\_NEVE] [--tobbgeom TOBBGEOM] [--ptgeom\_neve\_PTGEOM\_NEVE] [--dbtip DBTIP] [--spidx SPIDX] [--nezettip NEZETTIP] [--datver DATVER] datfile sqlfile

**KEIN (FINKEIN EI KORO)** 

```
positional arguments:
```
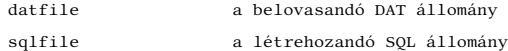

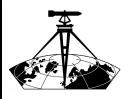

cse ke

Bev A p felé A p has A p  $e$ lér Kér

### A dat2sql használata

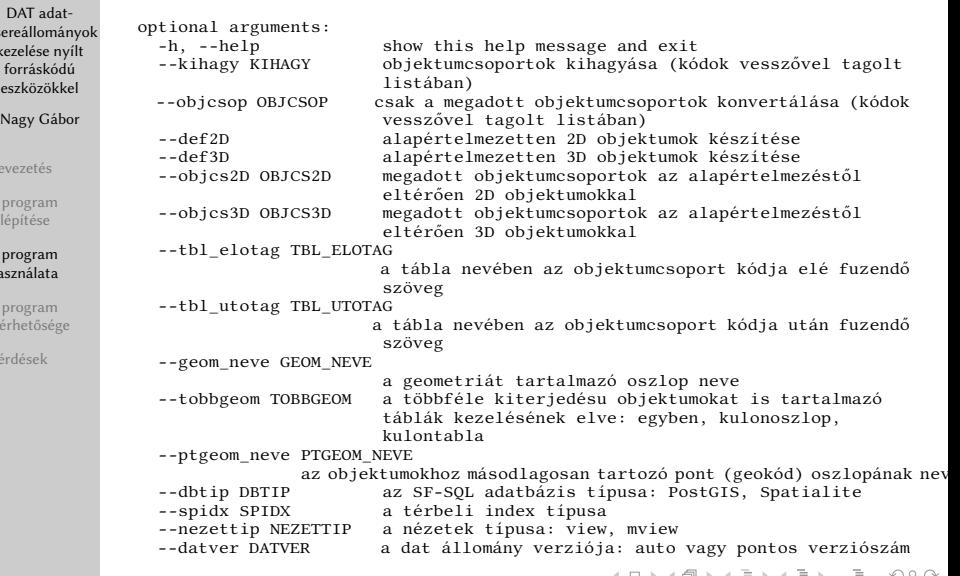

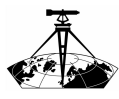

### A létrehozott adatbázis betöltése QGIS-be

DAT adat[csereállományok](#page-0-0) kezelése nyílt forráskódú eszközökkel

Nagy Gábor

[Bevezetés](#page-1-0)

[A program](#page-3-0) felépítése

#### A program [használata](#page-6-0)

A program [elérhetősége](#page-15-0)

[Kérdések](#page-17-0)

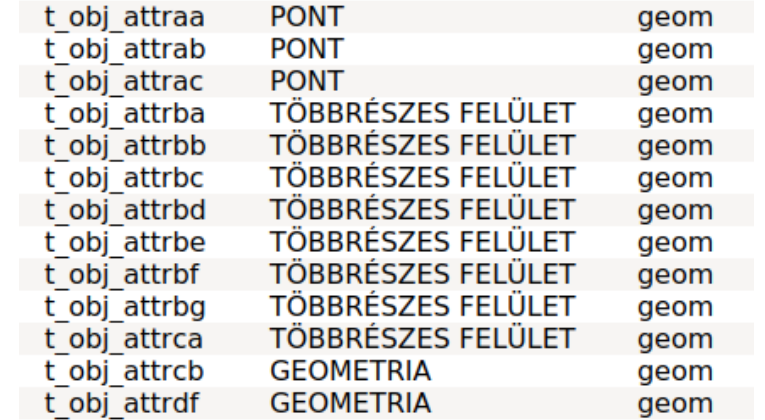

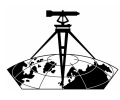

### A vegyes geometriájú táblák kezelése

DAT adat[csereállományok](#page-0-0) kezelése nyílt forráskódú eszközökkel

Nagy Gábor

[Bevezetés](#page-1-0)

[A program](#page-3-0) felépítése

#### A program [használata](#page-6-0)

A program [elérhetősége](#page-15-0)

[Kérdések](#page-17-0)

- $\bullet$ minden egy oszlopba kerül
- kiterjedésenként külön oszlop  $\bullet$
- kiterjedésenként külön tábla $\bullet$

イロト イ押ト イヨト イヨト

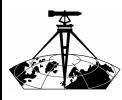

#### A geokód kezelése

DAT adat[csereállományok](#page-0-0) kezelése nyílt forráskódú eszközökkel

Nagy Gábor

[Bevezetés](#page-1-0)

[A program](#page-3-0) felépítése

A program [használata](#page-6-0)

A program [elérhetősége](#page-15-0)

[Kérdések](#page-17-0)

- Ha van a táblában egy pont\_id mező, ami a T\_PONT tábla  $\bullet$ egy pontjára mutat,
- akkor az alapján egy külön pont típusú oszlop hozható létre. $\bullet$

 $\mathcal{A} \equiv \mathcal{F} \rightarrow \mathcal{A} \equiv \mathcal{F} \rightarrow \mathcal{A} \equiv \mathcal{F} \rightarrow \mathcal{A}$ 

 $OQ$ 

 $\equiv$ 

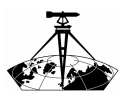

### Az adatok megtekintése QGIS-ben

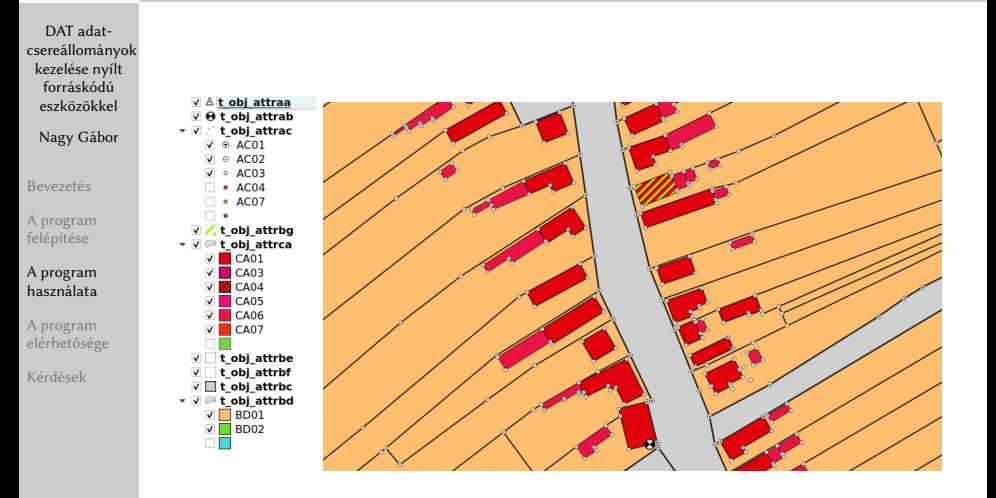

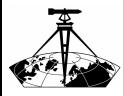

#### Az adatok megtekintése QGIS-ben Más beállításokkal és Sentinel2 adatokkal kiegészítve

#### DAT adat[csereállományok](#page-0-0) kezelése nyílt forráskódú eszközökkel

Nagy Gábor

[Bevezetés](#page-1-0)

[A program](#page-3-0) felépítése

#### A program [használata](#page-6-0)

A program [elérhetősége](#page-15-0)

[Kérdések](#page-17-0)

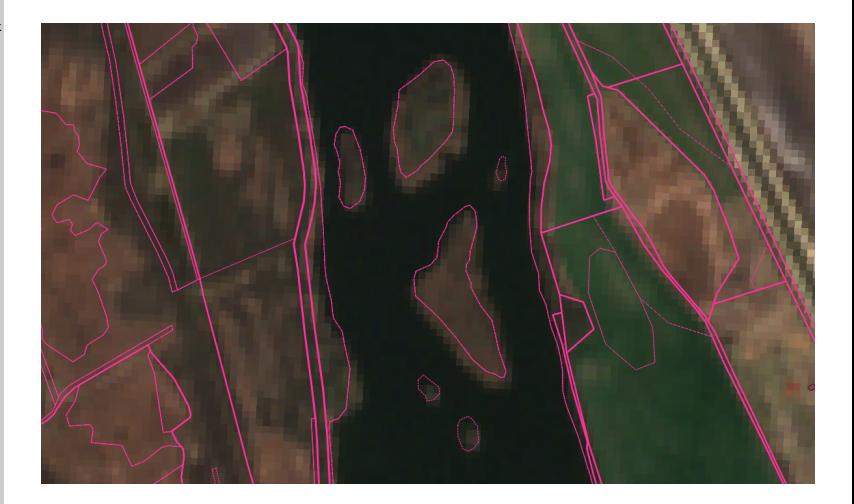

イロト イ押ト イヨト イヨト

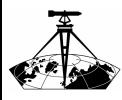

### <span id="page-15-0"></span>A program elérhető a GitHub-on:

DAT adat[csereállományok](#page-0-0) kezelése nyílt forráskódú eszközökkel

Nagy Gábor

[Bevezetés](#page-1-0)

[A program](#page-3-0) felépítése

A program [használata](#page-6-0)

A program [elérhetősége](#page-15-0)

[Kérdések](#page-17-0)

# https://github.com/ngabor/datkonv

イロト イ押 トイヨ トイヨ トー

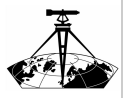

### Továbbfejlesztési lehetőségek, tervek

DAT adat[csereállományok](#page-0-0) kezelése nyílt forráskódú eszközökkel

Nagy Gábor

[Bevezetés](#page-1-0)

[A program](#page-3-0) felépítése

A program [használata](#page-6-0)

A program [elérhetősége](#page-15-0)

[Kérdések](#page-17-0)

- QGIS modul készítése grafikus felületnek
- ami az adatok (dattool modullal végzett) beolvasása mellett  $\bullet$ azokat hozzá is adja a QGIS projekthez,

 $\mathcal{A} \equiv \mathcal{F} + \mathcal{A} \equiv \mathcal{F} + \mathcal{A} \equiv \mathcal{F} + \mathcal{A}$ 

 $OQ$ 

és a grafikus jellemzők beállítását is elvégzi választható stílusok alapján.

<span id="page-17-0"></span>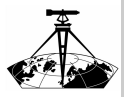

DAT adat[csereállományok](#page-0-0) kezelése nyílt forráskódú eszközökkel

Nagy Gábor

[Bevezetés](#page-1-0)

[A program](#page-3-0) felépítése

A program [használata](#page-6-0)

A program [elérhetősége](#page-15-0)

[Kérdések](#page-17-0)

# Köszönöm szépen a figyelmet!

 $\mathcal{A} \equiv \mathcal{F} + \mathcal{A} \equiv \mathcal{F} + \mathcal{A} \equiv \mathcal{F} + \mathcal{A}$ 

 $\equiv$ 

<span id="page-18-0"></span>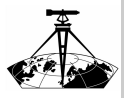

DAT adat[csereállományok](#page-0-0) kezelése nyílt forráskódú eszközökkel

#### Nagy Gábor

[Bevezetés](#page-1-0)

[A program](#page-3-0) felépítése

A program [használata](#page-6-0)

A program [elérhetősége](#page-15-0)

[Kérdések](#page-17-0)

# Kérdések

イロト イ部 トイモト イモト Ē.  $\circledcirc \circledcirc \circledcirc$